## اهحالصإو NFS ءاطخأ فاشكتسأ - WAAS I

### ةكبشلا تافلم ماظن ةرادإ ءاطخأ فاشكتسأ :لصفلا اهحالصإو أ

.اهحالصإو (NFS) ةكبشلا تافـلم ماظن ةرادإ ءاطخأ فـاشكتسأ ةيفيك لاقملا اذه حضوي

ليكم مل ا <u>ەف</u> لين[ <u>حت</u> ان<br>حا <u>س أ</u> <u>س ا</u> <u>س ا</u> <u>س أ</u> اسا <u>س أ</u> <u>س ا</u> لين[ ان<br>عل<mark>ا</mark><br>أسأ <u>س ا</u> <u>س أ</u> <u>لات</u> لس] <u>س ا</u> <u>مل ا</u> <u>س أ</u> <u>س ا</u> سأ

# ت**ايوتح**ملI

- اهحالصإو NFS عرسم ءاطخأ فاشكتسأ 1
- <u>NFS AO لوخد ليجست 2</u> •

### اهحالصإو NFS عرسم ءاطخأ فاشكتسأ in<br>List

ىرخألا NFS تارادصإ نيسحت متي ال 3.NFSv تانايب رورم ةكرح نيسحت ىلع NFS عرسم لمعي .(NFS (ةكبشلا تافلم ماظن ةرادإ ةطساوب

رماوأ مادختساب اهتلاحو ماعلا (AO (لوصولا يف مكحتلا ةدحو نيوكت نم ققحتلا كنكمي <u>تاقي بطتلI ءاطخأ فاشكتس أ</u> لIقملI يف حضوم وه امك ،show licenseو show accelerator .NFS عرسم ليغشتال بولطم ةسسؤملا صيخرت .تاقيبطتال عيرستو <u>اهحالصاو</u>

وه امك ،**show accelerator nfs ر**مألI مادختساب NFS ةيلمعب ةصاخلI ةلاحلا نم ققحت ،كلذ دعب نأو ،ليجستلاو ليغشتلاو نيكمتلا عضو يف AO NFS نأ ىرت نأ ديرت 1. لكشلا يف حضوم ،ليءغشتال ةلاح ليءغشت فاقيإ مت نكلو نيوكتال ةلاح نيكمت مت اذإ .ضورعم لاصتالا دح

.صيخرتلا يف ةلكشم ىلإ ريشت اهنإف

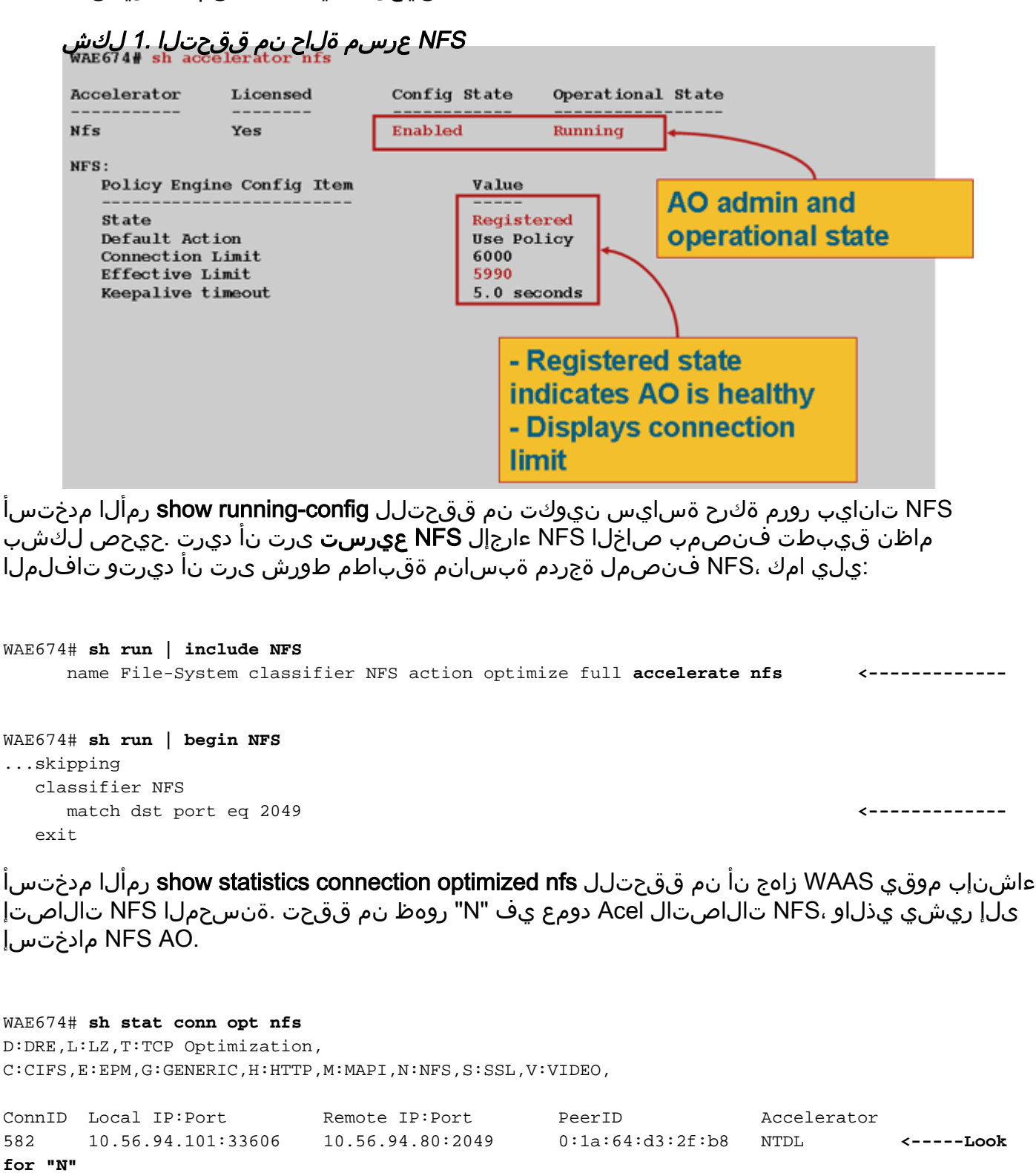

:يلي امم ققحتال show statistics accelerator nfs رمألا مدختسأ

- نإ .NFS رادصإ لقح لكل RPC تاملاكم يلامجإ عجار 3.NFSv يه NFS تانايب رورم ةكرح رورم ةكرح ابلاغ ىرت نأ ديرتو ،ميق 5 نم نوكم فيفص نع ةرابع لقحلا اذه تاجرخم عضاوم يف ةعفترملا ماقرألا لدت .عبارلا دادعلا يف اهنع غالبإلا متي يتلاو 3،NFSv .ىرخألI NFS تارادصإ ىلع ىرخألI تافىفص
- نإ .ةقداصملا تازيمم لقح لكل RPC تاملاكم يلامجإ عجار .NFS رورم ةكرح ريفشت متي ال ،ةرفشم ريغ رورم ةكرح ابلاغ ىرت نأ ديرتو ،ميق 4 نم نوكم فيفص وه لقحلا اذه جارخإ NFS رورم ةكرح ىلع ريخألا دادعلا يف عفترملا مقرلا لدي .ىلوألا 3 تادادعلا فدارت يتلاو

،ةفورعم ريغ ةقداصم تازيمم لقح تاذ RPC تاملاكم يلامجإ نم اضيأ ققحت .ةرفشملا .ةنسحم ريغ تالاصتالا هذه نأل ريغص مقر وأ 0 ىرت نأ ديرت ثيح

● اهريفوت متي يتلا تابلطلل ةيوئملا ةبسنلا نأ نم ققحت .نمازتم ريغ NFS لاصتا .ةيرفص ريغ ايلحم

NFS: Global Statistics ----------------- Time Accelerator was started: The South of the Second Pri Oct 23 16:40:06 2009 Time Statistics were Last Reset/Cleared: The Statistics were  $\frac{1}{2}$ 16:40:06 2009 Total Handled Connections: 170 Total Optimized Connections: 170 Total Connections Handed-off with Compression Policies Unchanged: 0 Total Dropped Connections: 0 Current Active Connections: 0 Current Pending Connections: 0 Maximum Active Connections: 13 Total RPC Calls per Authentication Flavor: 65 298544 0 0 **<----Should see 0 or few in last field** Total RPC Calls with Unknown Authentication Flavor: 0 **<----Should see 0 or few** Total RPC Calls per NFS Version: 0 0 0 298609 0 **<----Should see 0 or few in first two and last fields** Total RPC Calls with Unknown NFS Version: 0 **<----Should see 0 or few** Total Requests: 298609 Total Local Replies: 191713 Percentage of Requests Served Locally: 64 **<----Should be nonzero** Percentage of Requests Served Remotely: 36 Average Time to Generate Local READ Reply (ms): 15 Average Time to Generate Local WRITE Reply (ms): 0 Average Time to Generate Local GETATTR Reply (ms): 0 Average Time to Generate Local Reply (ms): 0 Average Time to Receive Remote Reply (ms): 10 Meta-Data Cache Access Count: 206017 Meta-Data Cache Hit Count: 191673 Remaining Number Of Entries in Meta-Data Cache: 128926 Meta-Data Cache Hit Ratio: 93

nfs optimized connection statistics show رمأ مادختساب NFS لاصتا تايئاصحإ ضرع كنكمي :يلي امك detail

#### WAE674# **show stat conn opt nfs detail**

WAE# **sh statistics accelerator nfs**

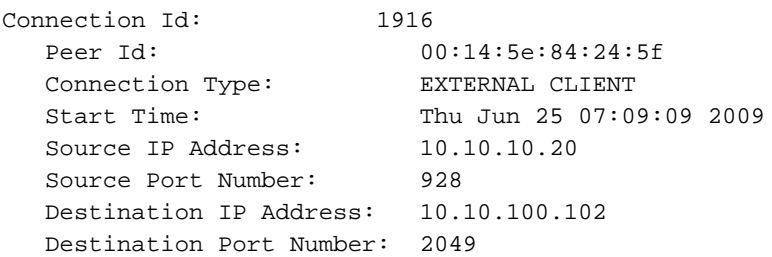

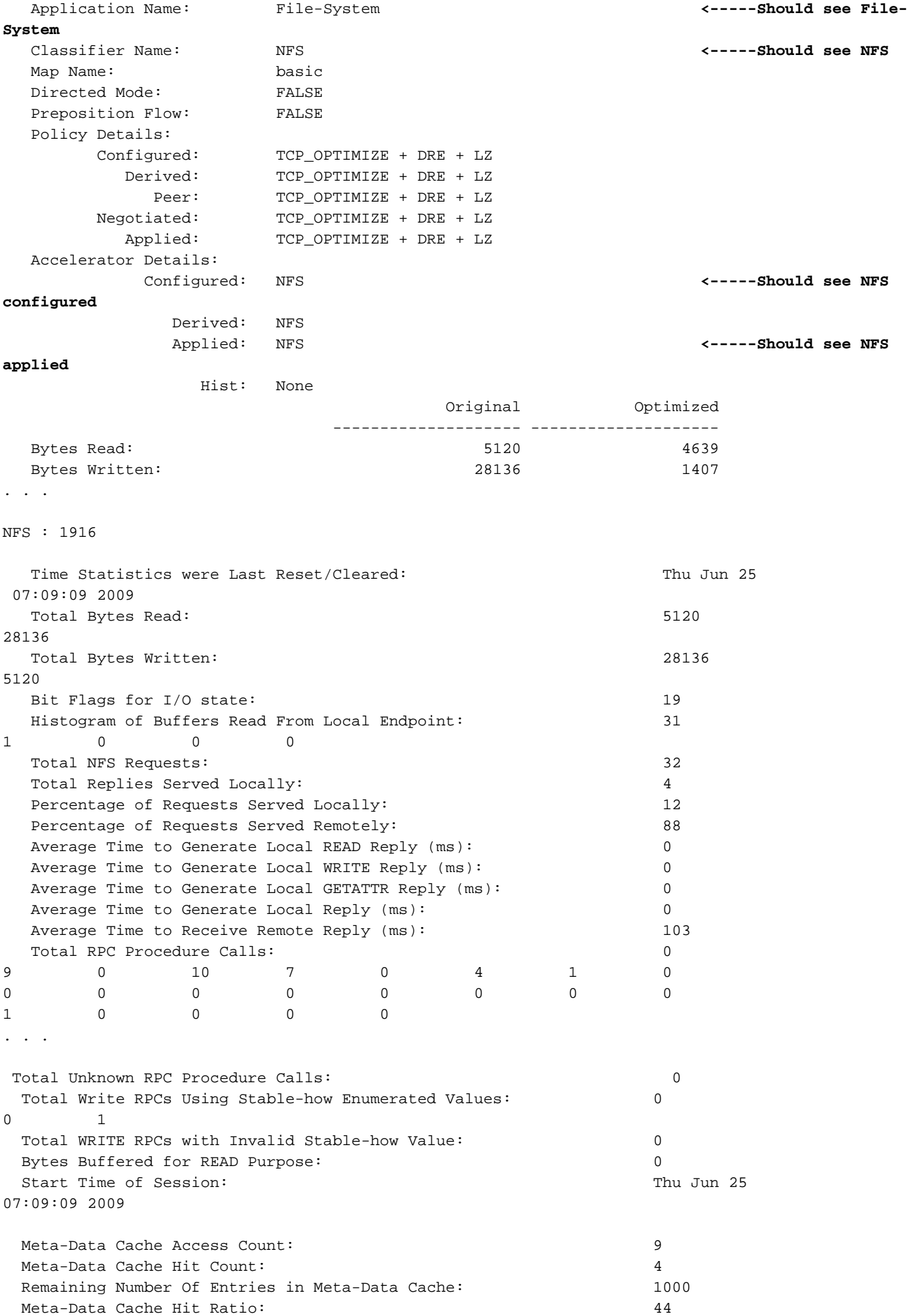

#### AO NFS لوخد ليجست I

:اهحالصإو AO NFS ءاطخأ فاشكتسال ةيلاتلا لجسلا تافلم رفوتت

- تافلم لجس تالماعملا: /local1/logs/tfo/working.log (و /local1/log/tfo/tfo\_log\_\*.txt)
- جيحصتلا لجس حافلم: /local1/errorlog/nfsao-errorlog.current () ، و /local1/errorlog/nfsao-errorlog.

دييقتل لوصولا يف مكحت ةمئاق دادعإ الوأ كيلع بجي ،لهسأ لكشب ءاطخألا حيحصتل .<br>.دحاو فيضمب مزحلا

WAE674(config)# **ip access-list extended 150 permit tcp host 10.10.10.10 any** WAE674(config)# **ip access-list extended 150 permit tcp any host 10.10.10.10**

:يلي امك log-ةكرح نيوكت رمأ مدختسأ ،تالماعملا ليجست نيكمتل

wae(config)# **transaction-logs flow enable** wae(config)# **transaction-logs flow access-list 150**

.type-tail رمألا مادختس|ب تالماعمل| لجس ةياهن فـلم ضرع كـنكمي

.ةيلاتلا رماوألا مدختسأ ،AO NFS نم هنيكمتو ءاطخألا حيحصت ليجست دادعإل

موقي نأ نكميو ةفثكملا (CPU) ةيزكرملا ةجلاعملا ةدحو وه ءاطخألا حيحصت ليجست **:ةظحالم** .جاتنإ ةئيب يف ليلقو ةمكحب اهولمعتسإ .جارخإلا نم ةريبك ةيمك ءاشنإب

:يلي امك صرقل ايل علي عن الي تصفيل الي عن الذي يليف المك

WAE674(config)# **logging disk enable** WAE674(config)# **logging disk priority detail**

امك لوصولا يف مكحتلا ةمئاق يف تالاصتالل ءاطخألا حيحصت ليجست نيكمت كنكمي :يلي

WAE674# **debug connection access-list 150**

:يلي امك يه AO NFS حيحصتب ةصاخلا تارايخلا

#### WAE674# **debug accelerator nfs ?**

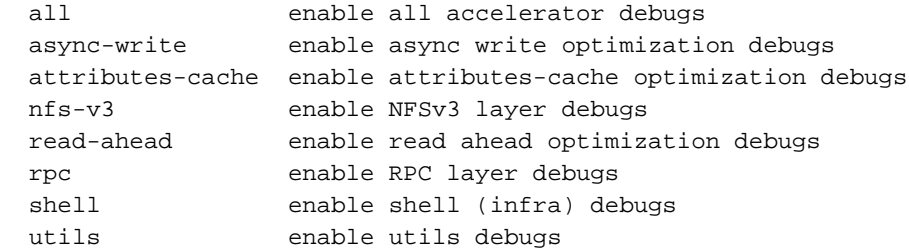

حيحصت ءاطخأ لجس ةياهن ضرع مث NFS تالاصتال ءاطخألا حيحصت ليجست نيكمت كنكمي :يلي امك ءاطخألا

WAE674# **debug accelerator nfs all** WAE674# **type-tail errorlog/nfsao-errorlog.current follow** ةمجرتلا هذه لوح

ةي الآلال تاين تان تان تان ان الماساب دنت الأمانية عام الثانية التالية تم ملابات أولان أعيمته من معت $\cup$  معدد عامل من من ميدة تاريما $\cup$ والم ميدين في عيمرية أن على مي امك ققيقا الأفال المعان المعالم في الأقال في الأفاق التي توكير المالم الما Cisco يلخت .فرتحم مجرتم اهمدقي يتلا ةيفارتحالا ةمجرتلا عم لاحلا وه ىل| اًمئاد عوجرلاب يصوُتو تامجرتلl مذه ققد نع امتيلوئسم Systems ارامستناه انالانهاني إنهاني للسابلة طربة متوقيا.